## **Upper Midwest Milk Marketing Area**

# *Handler Report Form Program (Version 3.07 – December 16, 2016)*

## **Update Installation Instructions**

## **For Prior to Windows 10 Users**

- 1. **Download** the file **UpdateHandlerReportProgram.exe** to your hard drive. It is a self-extracting executable file that will install the latest updates onto your PC, follow instructions below.
- 2. **Double-click it** to begin the installation.
- 3. You will receive a message asking if you want to run or save, select [**Run]**

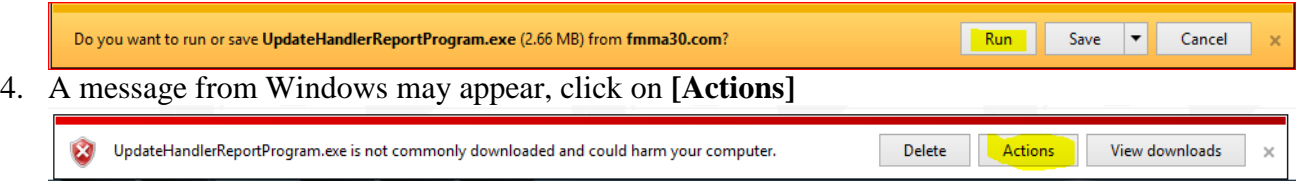

#### 5. An additional message will appear with a warning for your computer, select **[Run anyway]**

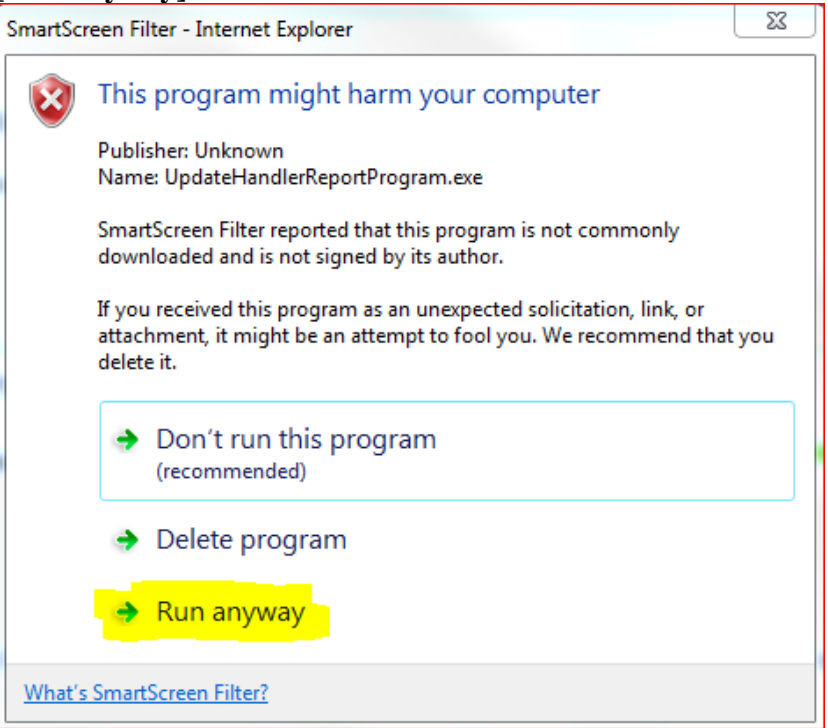

6. In the WinZip Self-Extractor window, click the **[Unzip]** button to extract the update to **C:\Fmmapool<sup>1</sup>** .

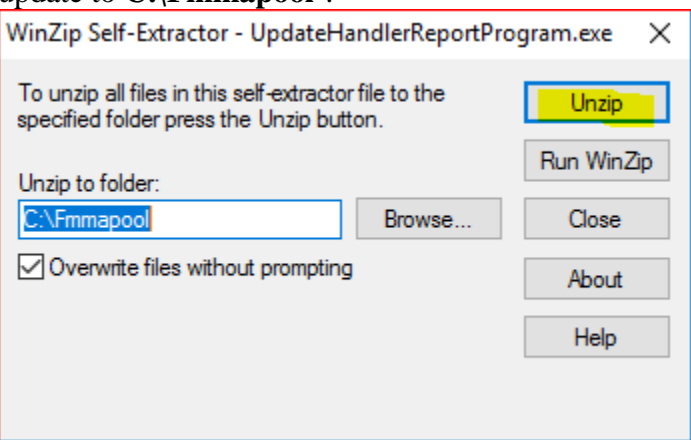

7. Click **[Ok]** at the prompt telling you that 6 files have been successfully unzipped.

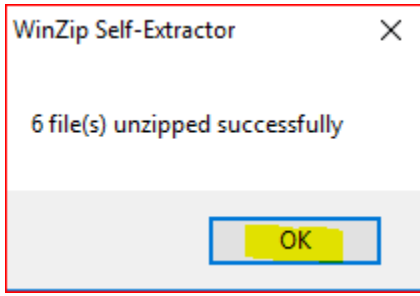

- 8. Click the **[Close]** button to close the WinZip Self-Extractor window.
- 9. To verify update, open the program and in the upper left hand corner confirm **Version 3.07**.

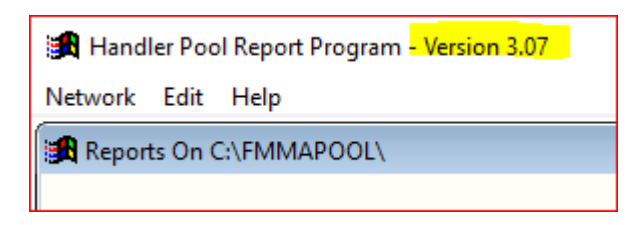

 **1 If you run the application from a location other than C:\Fmmapool, please change the 'Unzip To Folder' target to the other location before clicking the [Unzip] button.** 

The update installs the following files on your system:

### **The FoxPro Library Files:**

**C:\Fmmapool\Msvcr70.dll C:\Fmmapool\Vfp7r.dll C:\Fmmapool\Vfp7renu.dll**

**The Program Files:**

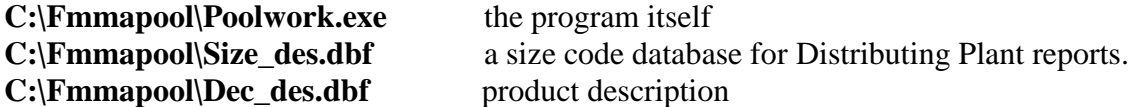

You may then delete the file **"UpdateHandlerReportProgram.exe"**.

All questions regarding the download, installation or running of the applications may be directed to:

John Romero

(800) 899-2697 Ext. 139

Rachel Benecke

(800) 899-2697 Ext. 146

Susan McLennan

(630) 810-9999 Ext. 185